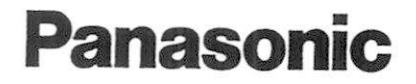

ワイヤレスリモコン|業務用

### 取扱説明書 品番 TW-RM 100

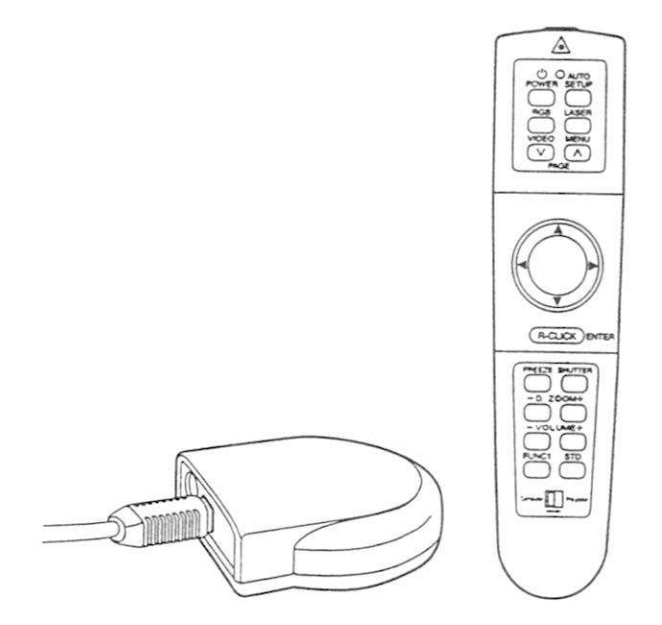

しのたびは パナソニックワイヤレスリモコンをお買い上げいただき このたびは、パナソニック ワイ<mark>†</mark><br>まことにありがとうございました<br>- その秋25歳 + のファ・

- ことにありが ションシックイヤシスク ビコンをお買い上げいたた<br>ことにありがとうございました。<br>この説明書と保証書をよくお読みのうえ、正しくお使いください。 ここにめっかとうこといました。<br>この説明書と保証書をよくお読みのうえ、正し<br>そのあと保存し、必要なときにお読みください<br>保証書け「お買いトげロー門声ウターもりっこ ■この説明書と保証書をよくお読みのうえ、正しくお使いください。<br>- そのあと保存し、必要なときにお読みください。<br>■保証書は「お買い上げ日・販売店名」などの記入を必ず確かめ、販売店<br>- からお受け取りください。
- <sub>のこは仔し、必要な</sub><br>書は「お買い上げ日<br>お受け取りください<br>至日は安全で兄!
- f含番号は安全確保上重要なものです お買い上げの際は製品本体と 5 つの文ウ取りくたとい。<br>製造番号は安全確保上重要なものです<br>保証書の製造番号をお確かめください

保証書別添付 (上手に使って上手に節電

## もくじ

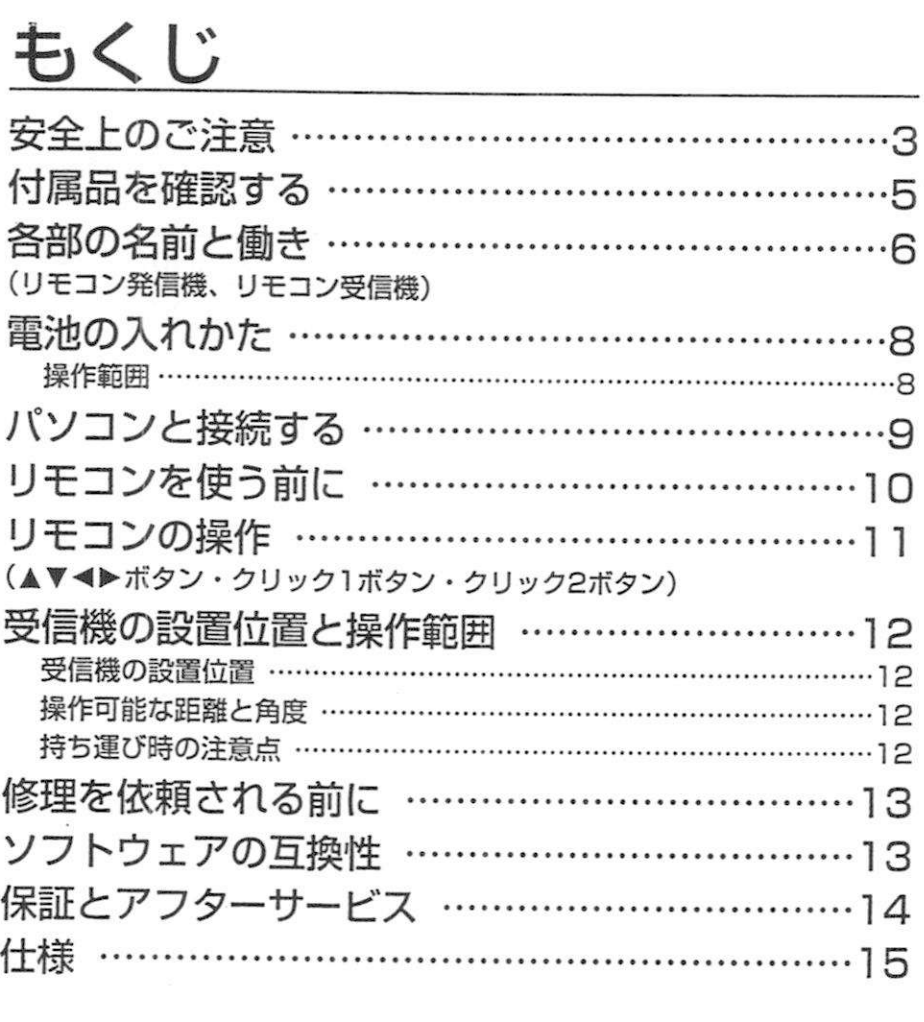

## 安全上のご注意<br>お使いになる人や他の人への危害、財産への損害を未然<br>すお守りいただくことを、次のように説明しています。

必ずお守りください

**ママコーニーのリ (ご)土見**<br>お使いになる人や他の人への危害、財産への損害を未然に防止するため、必<br>すお守りいただくことを、次のように説明しています。 インタンのスタンのスタンのスタンの<br>お使いになる人や他の人への危害、財産への損害を未<br>すお守りいただくことを、次のように説明しています

する守りいたたくことを、次のように説明しています。<br>■表示内容を無視して誤った使い方をしたときに生じる危害や損害の程度<br>- を、次の表示で区分し、説明しています。

|表示内容を無視して誤った使い方をしたときに生じる危害や損害のおき、次の表示で区分し、説明しています。<br>を、次の表示で区分し、説明しています。<br>△▲ 全国を負う可能性がないない!内容です この表示の禊は 傷害を負う可能性または物的損害

ー<del>ー・コンピュータのカウェ</del>エリーの制品が感覚される」内容とす。<br>- お守りいただく内容の種類を、次の絵表示で区分し、説明しています<br>- (下記は絵表示の一例です。) お守りいただく内容の種類<br>下記は絵表示の一例です

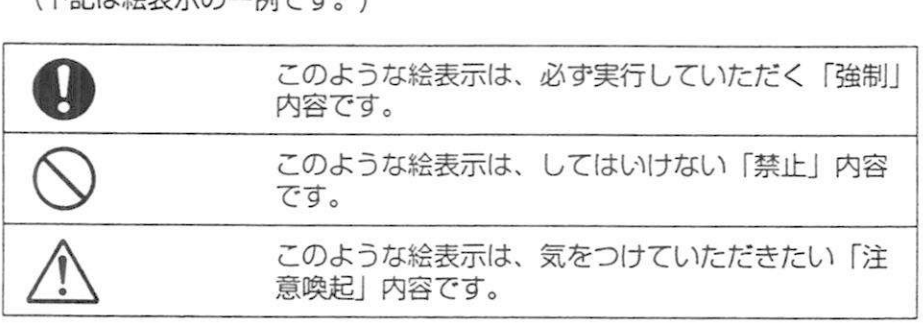

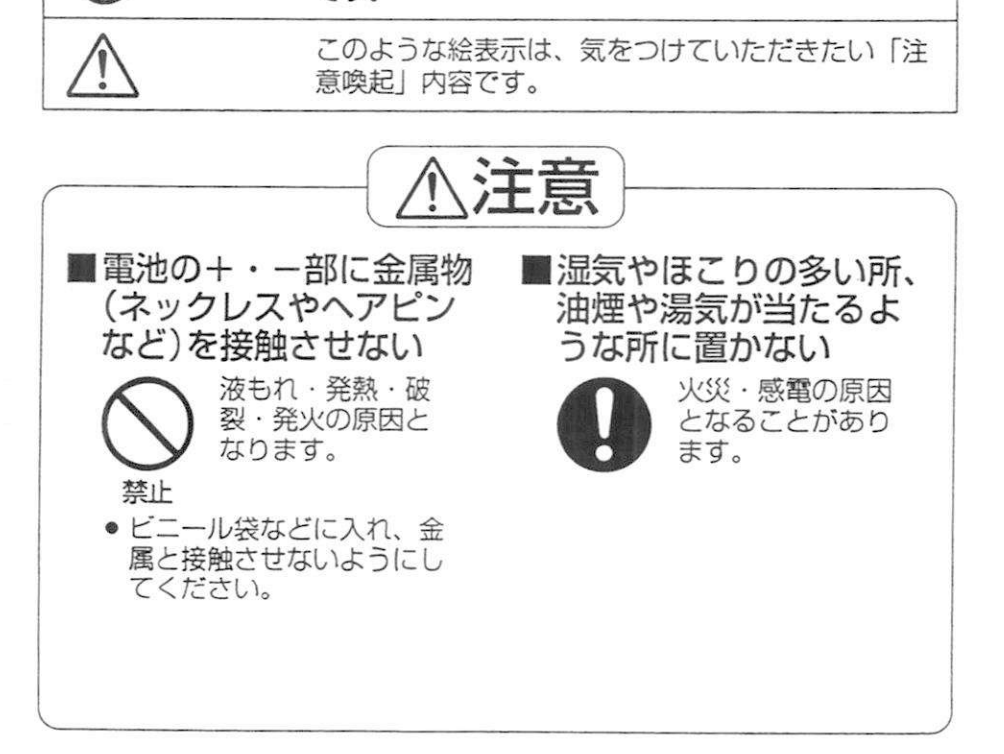

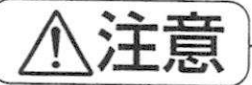

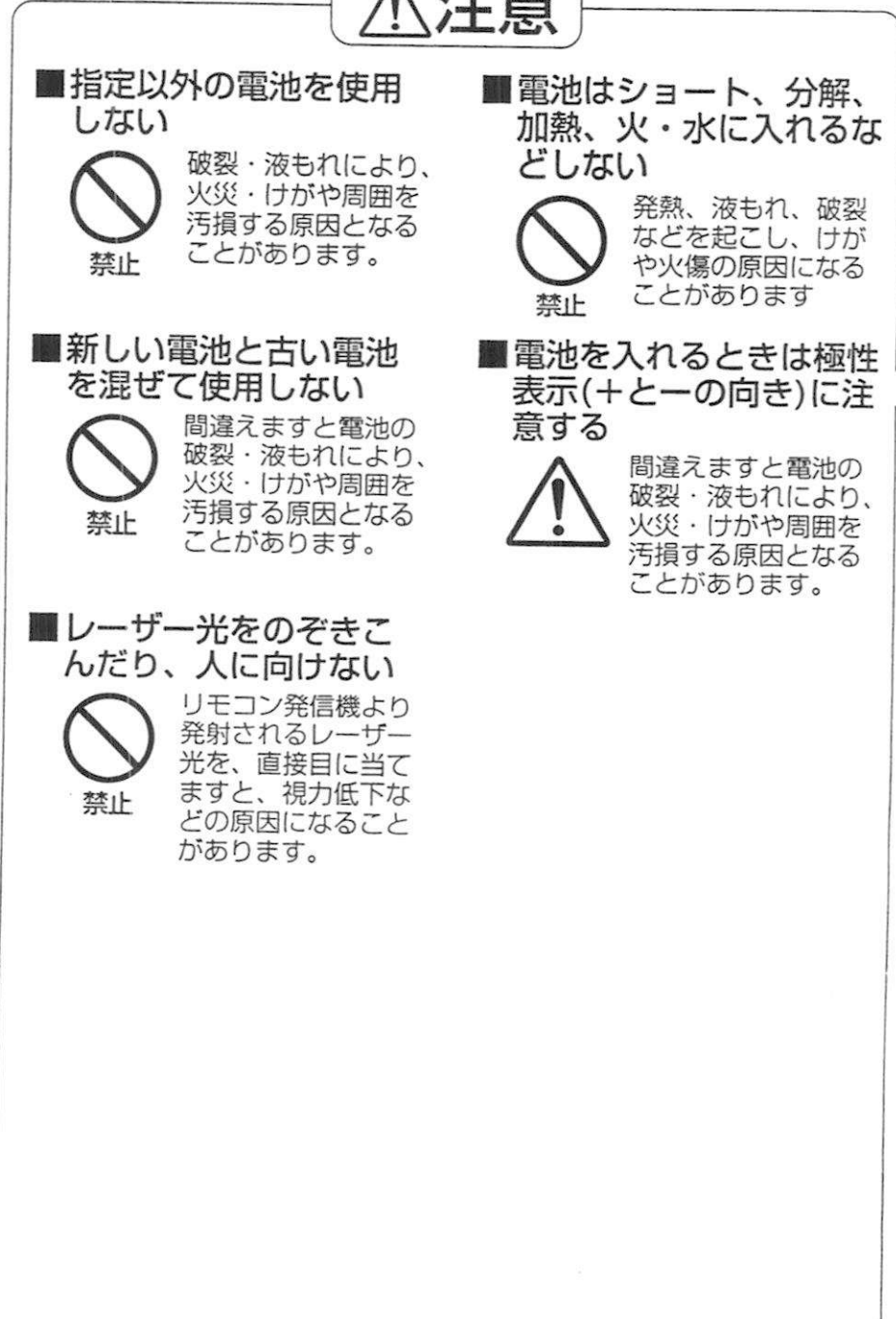

## 付属品を確認する

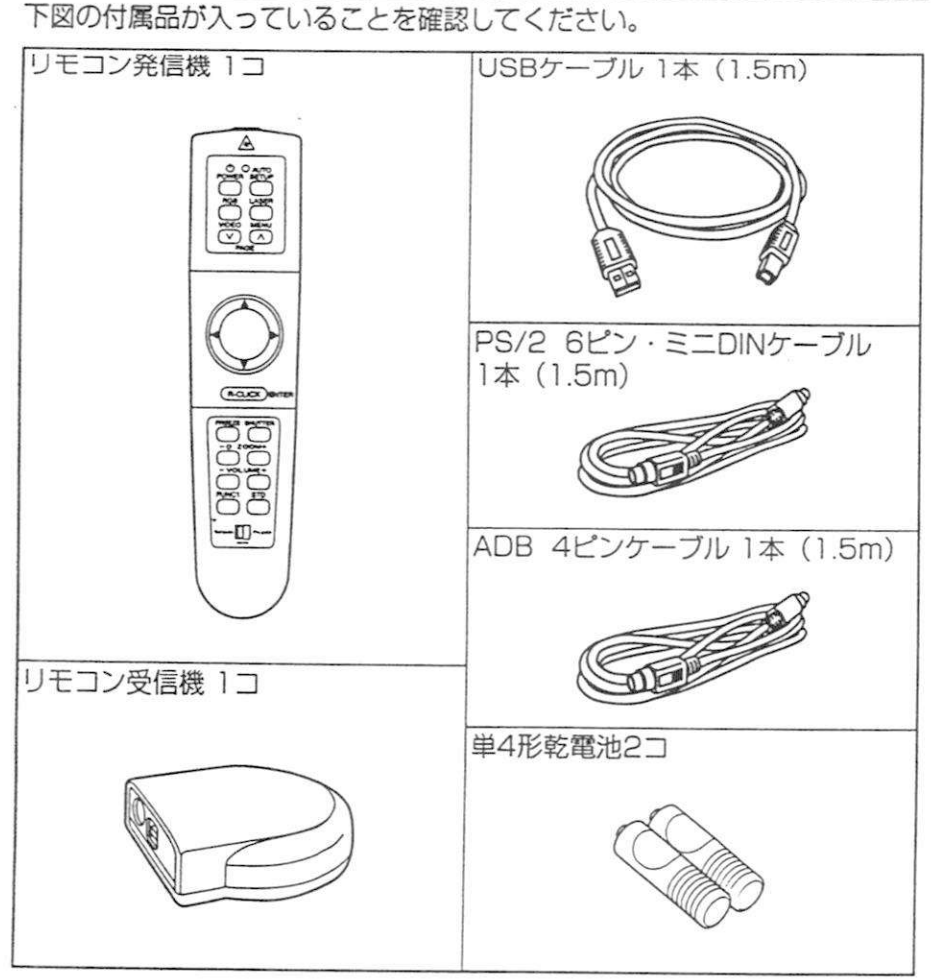

# 各部の名前と働き

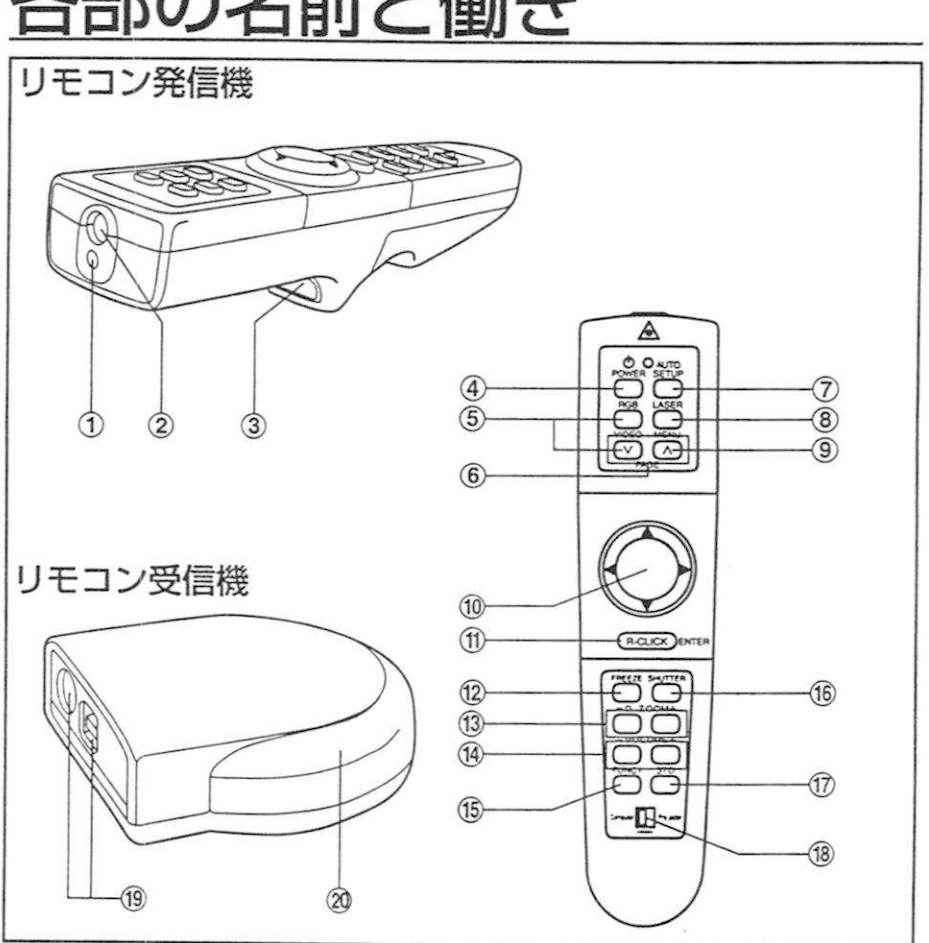

- ————————<br>レーザー光発射部<br>ナッペアング レーザー光発<br>赤外線発射部<br>クリック1<del>-</del>
- 
- ②赤外線発射部<br>③クリック 1 ボタン 付属のケーブルでリモコン受信機 ンリック I ホタン<br>付属のケーブルでリモコン受信機<br>とパソコンを接続すると、パソコン<br>のマウス代わりにクリック(ボタン <sub>り属のフ</sub>ーフル こうモコン <sub>文信儀</sub><br>とパソコンを接続すると、パソコン<br>のマウス代わりにクリック(ボタン のマウス代わりにクリック(ボタン<br>が2つあるマウスの場合は左ボタ <sub>のマンスト</sub>(カ<sub>クレンクタク)</sub><br>が2つあるマウスの場合は左ボ<br>ンに相当)することができます<br>電源 (POWER) ボタン
- ンにG自当プッるととかできます。<br>**電源(POWER)ボタン**<br>液晶プロジェクター本体の電源を<br>「入」「切」します ven*)*<br>ェクタ<br>こくロ
- <sub>液晶ノロンエクター本体の電)</sub><br>「入」「切」します。<br>**入力切り換え(RGB,VIDEO**) ルマン<br>入力切<br>ボタン
- ページ(PAGE)ポタン ページ(PAGE)ボ<mark>タン</mark><br>パソコン操作モード時にキーボー<br>ドのカーソルト下ボタンと同じ働 ヘーン(PAGE)ホタン<br>パソコン操作モード時にキーボー<br>ドのカーソル上下ボタンと同じ働<br><sub>きをします</sub> ドのカーソル上下ボタンと同じ働<br>きをします。 トのカーソル上トホタンと向<br>きをします。<br>オートセットアップ(AUTO<br>SFTLIP)ボタン
- <sub>こでしよす。</sub><br>オートセットアッ<br>SETUP)ボタン<br><sup>血体を投写して?</sup> SETUP) ボタン<br>映像を投写してこのボタンを押せ OP)ホタン<br>を投写してこのボタンを押せ<br>入力信号にあわせて自動調整<br>す・オプションメニューの <sub>状隊を投与してこのホタンを押<br>ば、入力信号にあわせて自動調<br>します。オプションメニューの<br>「白動台形神正」が「オン」に</sub> します。オプションメニューの 「自動台形補正」が「オン」に設 定されていれば、本機の傾きを検<br>知して台形歪を自動的に補正しま<br>す。 知して台形歪を自動的に補正しま
- レーザー(LASER)ボタン レ<mark>ーザー(LASER)ボタン</mark><br>ボタンを押している間、レーザー<br><sup>光を発射します</sup> レーサー (LAS<br>ボタンを押して<br>光を発射します<br>メニュー(MEN
- ホタンを押している間、レ<br>光を発射します。<br>メニュー(MENU)ボタン<br>メインメニューを表示させ んこん分しいす。<br>**メニュー(MENU)ボタン**<br>メインメニューを表示させます<br>メニューが表示されている時は メインメニューを表示させます。<br>メニューが表示されている時は、 メインメニューを表示させます。<br>メニューが表示されている時は、<br>前の画面に戻したり、メニューを<br>開じたりすることができます メーューか表示されている時<br>前の画面に戻したり、メニュ<br>閉じたりすることができます<br>・■ 4、ギム、 ■ 閉じたりすることができます。<br>⑩▲▼◀▶ボタン
- オンスクリーンメニューで項目を ▲▼『▶ホタン<br>オンスクリーンメニューで項<br>選択したり、設定の切り換え<br>整を行なうことができます 選択したり、設定の切り換え、調<br>整を行なうことができます。 ※パソコン操作モード時はマウス 力ーソルボタンとして働きま
- ⑪クリック2 (R-CLICK) ボタン ッ。<br>**クリック2(R-CLICK)ボタン**<br>付属のケーブルでリモコン受光部<br>とパソコンを接続すると、パソコ ンリック2(H-ULIUK)ホタン<br>付属のケーブルでリモコン受光部<br>とパソコンを接続すると、パソコ とパソコンを接続すると、パソコ<br>ンのマウスでクリックボタンが2 とハンコンを接続すると、バソコ<br>ンのマウスでクリックボタンが2<br>つある場合の、右ボタンの動きを<br>します。 ノのマ<br>つある<br>します します。<br>※ プロジェクター操作モード時
	- ょg。<br>プロジェクター操作モード時<br>はエンターボタンとして働き<br>オンスクリーンメニューで頂 ノロンエクター探作モード時<br>はエンターボタンとして働き<br>オンスクリーンメニューで項<br>日の決定や実行ができます オンスクリーンメニューで項<br>目の決定や実行ができます。
- ⑫フリーズ(FREEZE)ポタン 動画を一時的に静止させます ⑫フリース(FREEZE)ホタン<br>- 動画を一時的に静止させます。<br>⑬デジタルズーム(D.ZOOM +/-)<br>- ボタン
- <sub>ゴニー</sub><br>デジタン<br><sup>灿份な</sup> ナンタルスーム (D.ZOOM +/-)<br>ボタン<br>映像を部分的に拡大することがで<br><sub>きます</sub> ≒タノ<br>映像をす<br>幸暑 ≤
- きます。<br>⑭音量(VOLUME +/-)ボタン 内蔵スピーカーの音量を調整しま<br>す。 - PDD以スピーカーの音重を調整<br>- す。<br>⑮ファンクション1 (FUNC1)<br>ボタン
- <sub>ヺ</sub>。<br>ファン<br><sup>ポタン</sup> ファンクション1(FUNC 1)<br>ボタン<br>プロジェクターで設定したオプシ<br>ョン機能の切り換えに使います ホタン<br>プロジェクターで設定したオプ<br>ョン機能の切り換えに使います
- **⑯シャッター(SHUTTER)ボタン**<br>映像と音声を一時的に消えことが シャッター(SHUTTER)ボタン<br>映像と音声を一時的に消すことが<br>できます。 映像と音声を一時的に消すことが<br>できます。
- ⑰スタンダード(STD)ボタン 調整値を工場出荷状態に戻します。 ⑰スタンタート(STD)ホタン<br>- 調整値を工場出荷状態に戻します<br>⑱操作モード切り換え (Computer<br>- Prejecter) 7 ノッチ
- <sub>i99空恒で工場面何状態<br>操作モード切り換え<br>Projector)スイッチ</sub> Projector)スイッチ<br>パソコンを操作するときは左側、 Projector)スイッナ<br>パソコンを操作するときは左側、<br>プロジェクターを操作するときは<br>ち側に切り換えます ハノコノを探FF9る<br>プロジェクターを操<br>右側に切り換えます<br>パソコン思と
- シロシェンシーを探信する<br>右側に切り換えます。<br>⑲パソコン用ケーブル接続部 (9ページ) (9ページ)<br>**@リモコン受光部**
- 円型の光沢のある部分が受光部で

<mark>お願い</mark><br>● 各ボタンの詳しい説明は、液晶<br>- プロジェクターの取扱説明書を スマー<br>各ボタンの詳しい説明は、液晶<br>プロジェクターの取扱説明書を プロジェクターの取扱説明書を<br>参照ください。

# 電池の入れかた

②極性に注意して電池を<br>- スカーふたをしめる 極性に注意して電池<br>入れ、ふたをしめる 形乾電池 润<br>2コ

### お願い

- 願い<br>リモコンは落とさないようにしてください<br>リモコンに液状のものをかけないでくださ <del>が、</del><br>リモコンは落とさないようにしてください。<br>リモコンに液状のものをかけないでください<br>長時間リモコンを使用しないときは、電池を
- 
- リモコンに液状のものをかけないでください。<br>● 長時間リモコンを使用しないときは、電池を取り出してください。

### 操作範囲

**操作範囲**<br>リモコンを直接、 プロジェクターの<br>前面/後面のリモコン受光部に向け リモコンを直接、プロジェクターの<br>前面/後面のリモコン受光部に向けて<br>操作する場合は、受光部正面上り約 前面/後面のリモコン受光部に向けて<br>操作する場合は、受光部正面より約<br>7 m以内でご使用ください。また、 操作する場合は、受光部正面より約 操作する場合は、受光部正面より約<br>7 m以内でご使用ください。また、<br>左右±30度・上下±15度まで操作<br>可能です 左右士30<br>可能です<br>パソコン 左石エ3U度・上トエT5度まで操作<br>可能です。<br>パソコンに接続した付属のリモコン<br>受信機に向けて場作する場合につい

<sub>り能 C 9 。<br>パソコンに接続した付属のリモコン<br>受信機に向けて操作する場合につい<br>ては、19ページを参照ください</sub> 受信機に向けて操作する場合につい<br>ては、12ページを参照ください。

- お知**らせ**<br>● リモコンと受光部の間に障害物が あると、正しく動作しない場合が あります。
- リモコン受光部に蛍光灯などの強<br>い光が当たると、リモコンが誤動 作する場合があります。できるだ け光源から離して設置してくださ  $\bigcup_{\alpha}$
- スクリーンに向けて操作する場合 は、スクリーン特性による光反射 ロスで操作有効範囲に制限がでる 場合があります。

# ンコンと接続する

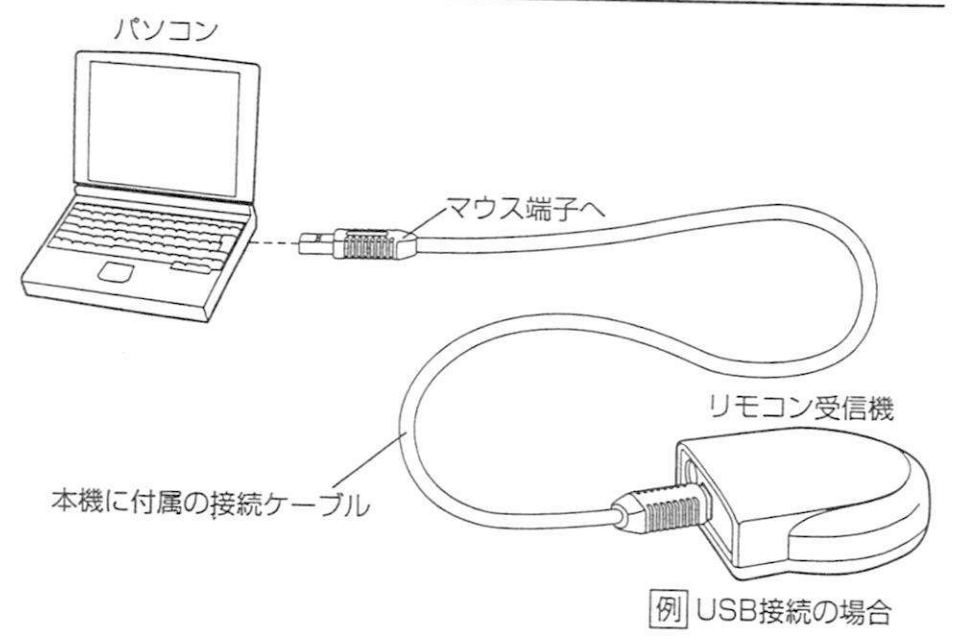

本機(リモコン)でパソコンを操作する場合は、付属の受信機を、従来のマウスと同じようにお客様のパソコンのUSBポートかPS/2マウスポートまたはADBポートに接続します。

ーブルシング。<br>付属の接続ケーブルを使い、コネクタのピンが<br>曲がらないように注意しながら、密実に関きで 付属の接続ケーブルを使い、コネクタのピンが<br>曲がらないように注意しながら、確実に奥まで<br>差し込んでください 曲がらないように注意しながら、確実に奥まで<br>差し込んでください。 USB用: 白色(両端が四角) PS/2用:灰色Din6p (オス) ←→Din8p (オス) 左し公り こくたとい。<br>USB用 :白色 (両端が四角)<br>PS/2用:灰色Din6p (オス) ←→Din8p (オス<br>ADB用 :灰色Din4p (オス) ←→Din8p (オス<br>※PS/2、ADBケーブルを接続するときけ 2用:灰色Din6p (オス) ←→Din8p (<sub>乙</sub><br>用 :灰色Din4p (オス) ←→Din8p (<sub>乙</sub><br>/2、ADBケーブルを接続するときは<br>-ト保護のために、パソコンの需要を JB用 :灰色Din4p (オス) ←→Din8p (;<br>PS/2、ADBケーブルを接続するときは<br>ポート保護のために、パソコンの電源を<br>切ってから接続してください PS/2、ADBケーブルを接続するときは、<br>ポート保護のために、バソコンの電源を<br>切ってから接続してください。 | USBケーブル用<br>PS/2、ADBケーブル用 (8p)

### お願い

切ってから接続してください。<br>●<br>お願い<br>●接続ケーブルは各パソコンに対応したケーブルのため、本機に付属のケー<br>ブル以外は使用しないでください。

## リモコンを使う前に

リモコンのレーザー発射口をのぞきこんだり、レーザー光を人に向けて発射<br>すると、視力低下などの原因になろことがありますので、ご注意ください リモコンのレーザー発射口をのぞきこんだり、レーザー光を人に向けて発<br>すると、視力低下などの原因になることがありますので、ご注意ください

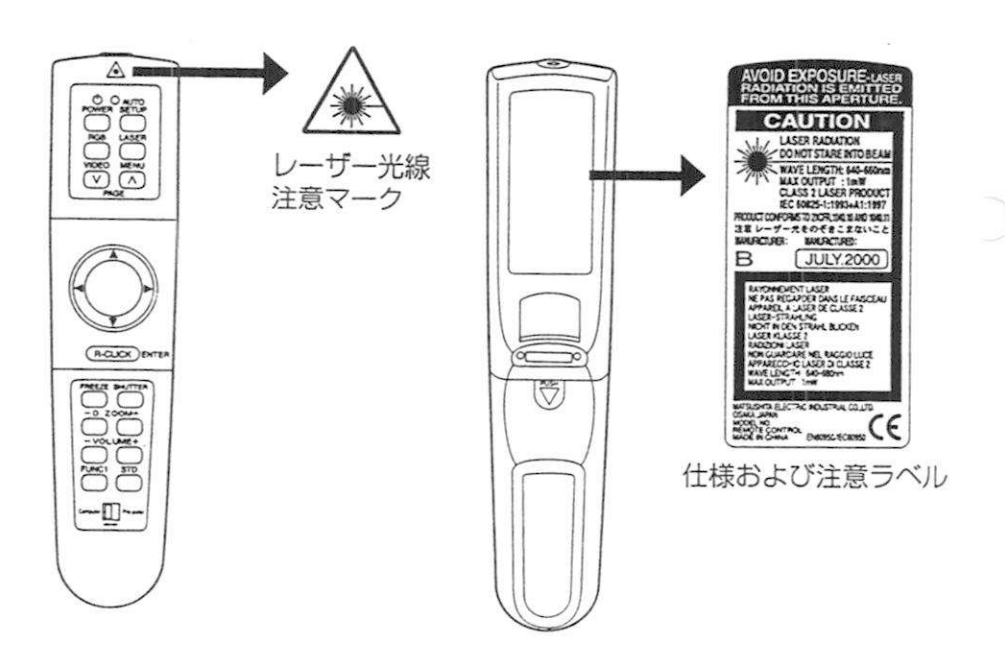

## リモコンの操作<br>レーザーボッ

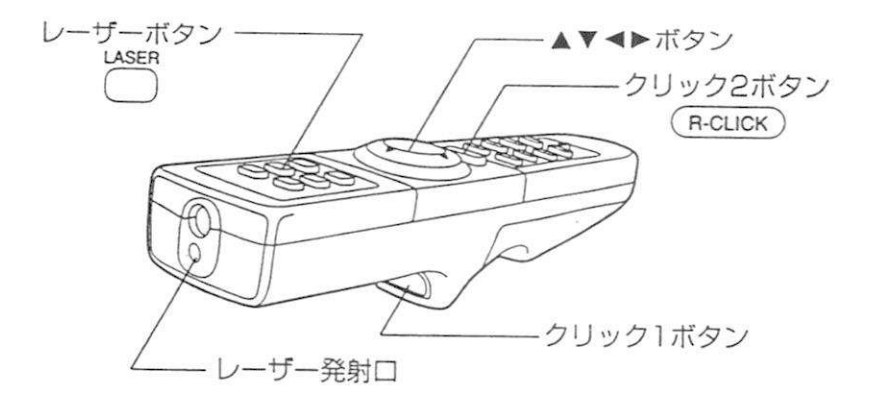

- 1.▲▼◀▶・クリック 1 ・クリック 2ボタン<br>- ●▲▼◀▶ボタン
	- •▲▼◄►ボタン ▼◀▶・クリックⅠ・クリック2ボタン<br>▲▼◀▶ボタン<br>親指で軽く押さえながら上下左右に動かすと<br>画面上のマウスカーソルキ上下左右に動きも ▲▼◀▶ホタン<br>親指で軽く押さえながら上下左右に動かすと、<br>画面上のマウスカーソルも上下左右に動きます<br>軽く拥せげゆっくりと、強く押せげきくも、ソ <sub>税担と軽く押さえなから上下左右に動かすと、<br>画面上のマウスカーソルも上下左右に動きます。<br>軽く押せばゆっくりと、強く押せば速くカーソル<br>が動きます。</sub> 画面上のマ<br>軽く押せば<br>が動きます<br>クロック1: - が動きます。<br>● クリック 1 ボタン
	- マウスカーソル リモコン裏面のクリック1ボタンは、ボタンが1つ クリック I ホタン<br>リモコン裏面のクリック 1 ボタンは、ボタンが 1 1<br>しかないマウスのクリックボタンの代わりとして<br>使用されます リモコン裏面<br>しかないマウ<br>使用されます<br>また ボタン しかないマワスのクリックボタンの代わりとして マワ.<br>使用されます。<br>また、ボタンが2つあるマウスの場合は左ボタンに相当します<br>クリック2ボタン
- <sub>咲用されます。</sub><br>- また、ボタンが2<br>● クリック2ボタン<br>- ロモコン前南の よた、ホタノかとフめるマワスの場合は左ホタンに相当します。<br>クリック2ボタン<br>リモコン前面のクリック2ボタンは、ボタンが2つあるマウスの場合の<br>右ボタンに相当します。 クリック2ボタン<br>リモコン前面のクリッ<br>右ボタンに相当します 右ボタンに相当します。<br>2.レーザーボタン

●レーザーボタンを押している間、レーザー光が発射されます。 ーリーホタノ<br>レーザーボタンを押している間、レーザー光が発射されます。<br>レーザー光をスクリーンに当てることによりポインターとして利用でき<br><sub>ます。</sub> レー<br>レー<br>ます

**お願い**<br>● その他、本体付属リモコンと同名称ボタンの詳しい説明は液晶プロジェク<br>- ターの取扱説明書を参照ください 。<br>その他、本体付属リモコンと同名<br>ターの取扱説明書を参照ください

 $\rightarrow$ 

## 受信機の設置位置と操作範囲

#### 受信機の設置位置

TW-RM100の受信機は、縦でも横でも方向を選びません。もし、テーブル か机の上に設置する場合には、テーブルや机による信号の妨害が最も少なく TW-RIMTOOの受信機は、縦でも横でも万向を選びません。もし、テーブル<br>か机の上に設置する場合には、テーブルや机による信号の妨害が最も少なく<br>なる位置に置いてください。また、送信機の送信方向と受信機のレンズとの<br>間が障害物で渡られるような置きかたけしないでください、再に、家具やす か机の上に設置する場合には、テーブルや机による信号の妨害が最も少なく<br>なる位置に置いてください。また、送信機の送信方向と受信機のレンズとの<br>間が障害物で遮られるような置きかたはしないでください。更に、家具や人<br>など障害物の多い部屋でTW-BM100を使用する場合は、受信機を一段高い 間が障害物で遮られるような置きかたはしないでください。更に、家具や人<br>など障害物の多い部屋でTW-RM100を使用する場合は、受信機を一段高い<br>位置に設置することをお薦めします。 など障害物の多い部屋でTW-RM100を使用する場合は、受信機を一段高い

#### 操作可能な距離と角度

TW-RM100は、部屋の大きさ、電気ノイズなどの状況にもよりますが、約 TW-RM100は、部屋の大きさ、電気ノイズなどの状況にもよりますが、約<br>12mの距離内で動作させることが可能です。また、送信機は赤外線信号を<br>受信機に送ろことで動作しますので、送信機の送信方向に際実物がないと TW-RIMTOUは、部屋の大きさ、電気ノイスなどの状況にもよりますが、約12mの距離内で動作させることが可能です。また、送信機は赤外線信号を<br>12mの距離内で動作させることが可能です。また、送信機は赤外線信号を<br>受信機に送ることで動作しますので、送信機の送信方向に障害物がないよう 受信機に送ることで動作しますので、送信機の送信方向に障害物がないよう<br>にしてください。実際試されると、広範囲な角度でご利用いただけることが<br>おわかりになると思います。 にしてください。実際試されると、広範囲な角度でご利用いただけることが

条件によっては、プレゼンテーションのスクリーンや壁に反射させ、後ろに ある受信機に信号を送ることができます

ある受信機に信号を送ることができます。<br>**お知らせ** TW-RM100使用中に信号到達距離が低下したと感じられたり<br>カーソルの動きが悪くなったときは、送信機の電池を交換して TW-RM100使用中に信号到達距離が低下したと感じられたり、<br>カーソルの動きが悪くなったときは、送信機の電池を交換してみ カーソルの動きが悪くなったときは、送信機の電池を交換してみ<br>てください。

#### 持ち運び時の注意点

TW-RM100は、使用しないとき自動的に低消費電力のスリープ·モードに TW-RM100は、使用しないとき自動的に低消費電力のスリープ・モードに<br>入りますが、持ち運ぶ場合には電池を外すことをお薦めします。電池を外す<br>ことにより電池の寿命をさらに延ばし、不用意な場件(持ち運び時にマウス TW-RM100は、使用しないとき自動的に低消費電力のスリープ・モードに<br>入りますが、持ち運ぶ場合には電池を外すことをお薦めします。電池を外す<br>ことにより電池の寿命をさらに延ばし、不用意な操作(持ち運び時にマウス<br>ボタンやクリックボタンが押されて動作状能になる)で電池が消耗すること ことにより電池の寿命をさらに延ばし、不用意な操作(持ち運び時にマウス<br>ボタンやクリックボタンが押されて動作状態になる)で電池が消耗すること<br>を防ぎます。 ボタンやクリックボタンが押されて動作状態になる)で電池が消耗すること

## 修理を依頼される前に 12 エンダー コンクライン トラー度次の点をお調べください

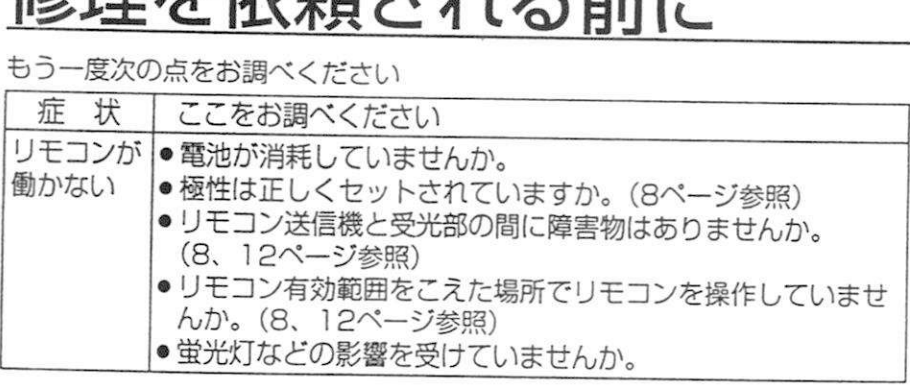

## ソフトウエアの互換

TW-RM 00はWindowsおよびMacintoshと互換性があります TW-RM100はWindowsおよびMacintoshと互換性があります。<br>Windowsでは、Windowsに標準で付属するマウスドライバでそのまま使う TW-RMTOUはWindowsおよびMacintoshと互換<br>Windowsでは、Windowsに標準で付属するマウス<br>ことができます。(3.1、95、98、98SE、2000<br>Macintoshの提合は、OSに標準では買されました。 windows Cは、Windowsに標準で付属するマウスドライバでそのまま使う<br>ことができます。(3.1、95、98、98SE、2000)<br>Macintoshの場合は、OSに標準で付属するマウスドライバでそのまま使う<br>ことができます。(ADBさたはUSDポートだつ ここかできます。(3.1、95、98、98SE、2000)<br>Macintoshの場合は、OSに標準で付属するマウスドライ<br>ことができます。(ADBまたはUSBポートがある機種のみ<br>マウスドライバのインストールが必要共帰会は、 *!2ス*ドライバのインストールが必要な場合は' 0Sに付属の取扱説明書 ここができます。(ADBまたはOSB)<br>マウスドライバのインストールが必要<br>を参照してインストールしてください

呆証とアフターサービス (よくお読みください

修理·お取り扱い·お手入れなどのご相談は …… 修理・お取り扱い・お手入れなどのご相談は……<br>まず、お買い上げの販売店へお申し付けください<br>1./PET書〈FilT\!) <sub>里・の取り扱い・<br>『、お買い上げの<br>**保証書(別添付**<br>お買いトげロ・『</sub>

保証書 (別添付)<br>お買い上げ日・販売店名などの記入を必ず確かめ、お買い上げの販売店<br>からお受け取りください、よくお読みのもトックをしてください。 お買い上げ日・販売店名などの記入を必ず確かめ、お買い上げ<br>からお受け取りください。よくお読みのあと、保存してください<br>倶話期間 からお受け取りください。よくお読みのあと、保存してください。<br>2.保証期間

保証期間<br>お買い上げ日から本体 1年間<br><del>ケアカリケ</del>

お買い上げ日から本体1<br>修理を依頼されるとき<br>1.0.1 、

3ス、エッログラギド14間。<br>**修理を依頼されるとき**<br>13ページ「修理を依頼される前に」の表や、組み合わせをされた機器の<br>「取扱設明書」もよくお話みのうう調*ざて*いたださ、まらない、 - ニュー・・・・。」<br>3ページ「修理を依頼される前に」の表や、組み合わせをされた機器の<br>取扱説明書」もよくお読みのうえ調べていただき、直らないときは、 「取扱説明書」もよくお読みのうえ調べていただき、直らないときは、<br>お買い上げの販売店へご連絡ください。<br>● 保証期間中は お買い上げの販売店へご連絡ください。

ス。エルの規定は、こと編るたとい。<br>保証期間中は<br>保証書の規定に従って出張修理をさせていただきます

・一班号:。<br>保証書の規定に従って出張修<br>保証期間を過ぎているときは<br>修理すれば使男でさる制品 修理すれば使用できる製品については' ご希望により有料で修理さ廿 ていただきます

ていただきます。<br>ていただきます。<br>ただし、本機の補修用性能部品の最低保有期間は、製造打ち切り後<br>です ただ<br>です<br>、端

補修用性能部品とは' その製品の機能を維持するために必要な部品 ー<br>補修<br>TEF です。<br>●修理料金の仕組み

修理料金は、技術料·部品代·出張料などで構成されています。

區術 は' 診断.故障個所の修理および部品交換•調整.修理完了時 - ASSAR - BREATO - 出源神様とで構造<br>診断・故障個所の修理および部品交<br>の点検などの作業にかかる費用です の点検などの作業にかかる費用です。<br>|部品代|は、修理に使用した部品および補助材料代です。

は' お客様のこ\*依頼により製品のある場所へ技術者を派遣する ルート<br>お客様のご依頼<br>場合の費用です

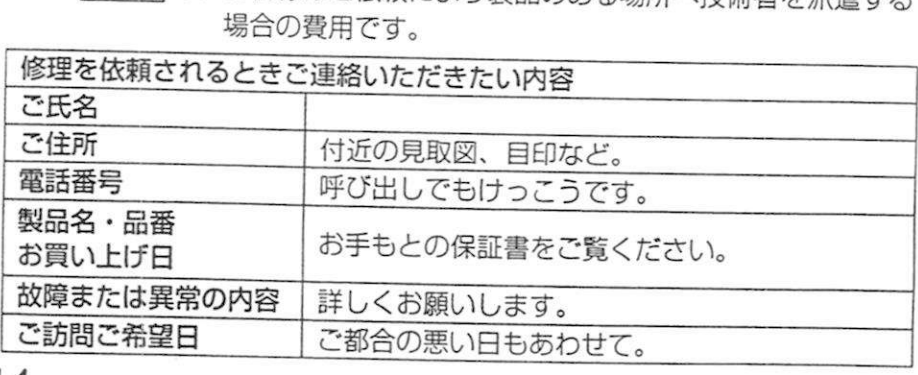

仕様

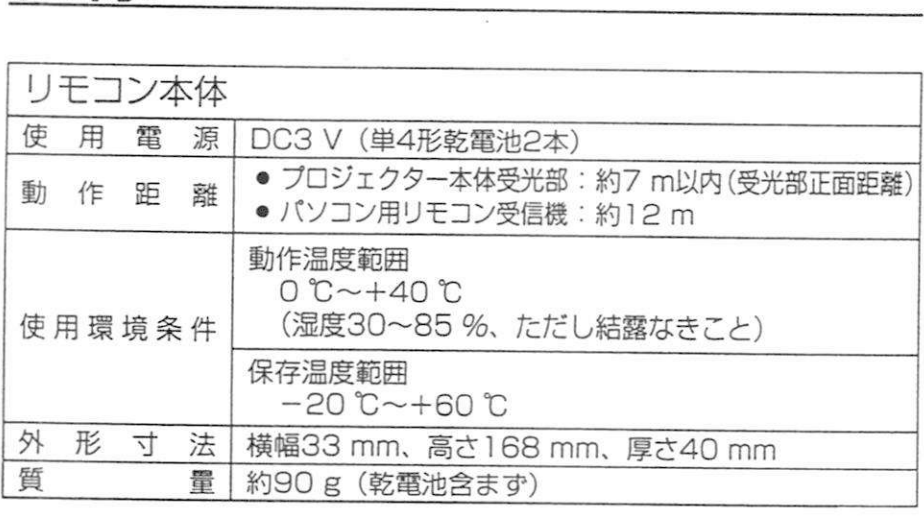

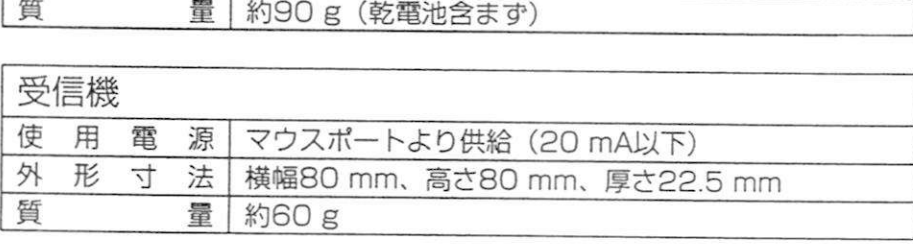

商標について

- 標について<br>PS/2、VGA、XGAは米国 International Business Machines <sub>惊に フいて</sub><br>PS/2、VGA、XGAは米国<br>Corporation の商標です<br>Mecintoob は光国アップ PS/2、VGA、XGAは米国 International Business Mach<br>Corporation の商標です。<br>Macintosh は米国アップルコンピュータ社の登録商標です<br>PC 09はロナ電気(地)の音標です Corporation の商標です。<br>Macintosh は米国アップルコンピュ<br>PC-98は日本電気(株)の商標です<br>S-VGA は Video Electropics Ste
- 
- 
- Macintosn は木国アッフルコンヒュータ社の登録商標です。<br>PC-98は日本電気(株)の商標です。<br>S-VGA は Video Electronics Standards Association の商標<br>キャけ登録音標です。 ru-yoid日本电丸<br>S-VGA は Video E<br>または登録商標です<br>お、各社の商標お上 ● S-VGA は Video Electronics Standards Association の商標<br>- または登録商標です。<br>なお、各社の商標および製品商標に対しては特に注記のない場合でも<br>これを十分尊重いたします

ーまたは豆球問標です。<br>なお、各社の商標および製<br>これを十分尊重いたします

## 松下電器産業株式会社映像システム事逢if 松下電器産業株式会社 映像システム事業部<br>〒567-0026 大阪府茨木市松下町1番1号 ☎(0726) 22-8181